# The Return of the Desktop

# INFOGRID PAGEFIC

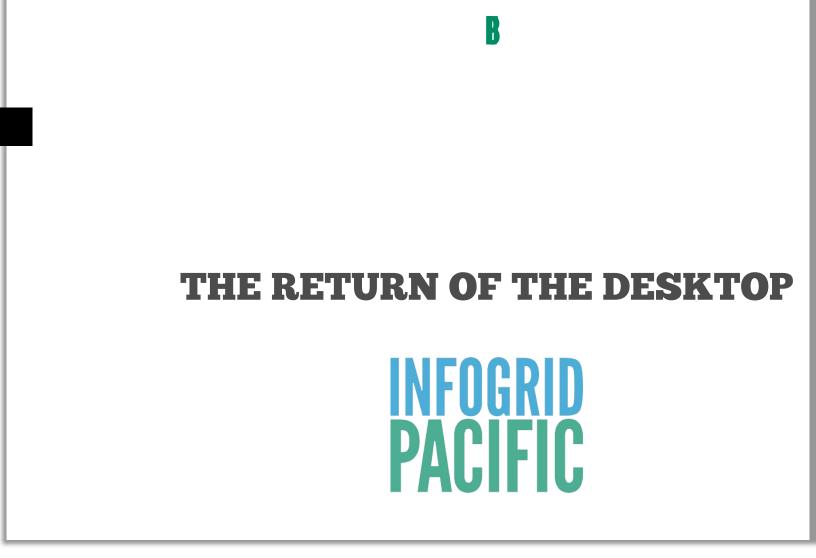

# About this demonstration

#### What is EPUB3 UNLEASHED about? **EPUB3 UNLEASHED is**

practical and a informational demonstration of the interactive features that are possible with ePub3.

The demonstration makes a leap away from print publishing design into the interactive of world digital It content. is interactivity first. primarily AZARDI is controlled targeted at channel delivered content to the desktop, especially

importance interactivity.

**UNLEASHED** EPUB3 also demonstrates some aspects of digital typography, layout and adaptive designs. There are 15 fonts in the demonstration. It is a 101 primer (and for some a reminder) on the power of interactivity when interactivity is needed. It includes everything from text-highlighting readers, intensive Question and

desktop size pixels Х (according to statistics), th demonstration primarily in la Most demons with the read set to 1000 p pixels. This w modern desk or notebook sc

of

#### **Navigation Co**

One of the f control op AZARDI is tu

for education, training Answer segments and AZARDI 15 u 2011-2012 Intogrid Pacific. All rights reserved. This concept interactive ePub3 document is only viewable in AZA and learning content

# PACIFIC WAVE

#### A happy start

*Pacific Wave* is a simple warm up for the interactive things ahead.

Pacific Waveusesaudio,imagesandtheamazingAZARDIInteractiveEngineStorylinemodulemanipulatingCSSonoverdrive.

This section has audio so<br/>check your volume<br/>controls for your<br/>environment!

Pacific Wave will start playing as soon as you navigate, so make sure your The letters in Pacific Wave are individual PNG images mapped to the background of HTML <div> elements. They are set with CSS to fill their element.

The AZARDI Interactive Engine Storyline module manipulates the elements to within milliseconds based on a linear animation script.

CSS maps everything to absolute positions. The Storyline Module then manipulates the size of the various <div> elements

#### The demo

#### Pacific Wa

An animated sequence. It screen. You and right arro navigate in a times as you each time.

© 2011 11 2 Introdic Recifics All rights reserved. This based interactive eAubEd Store will modely viewable in AZARI

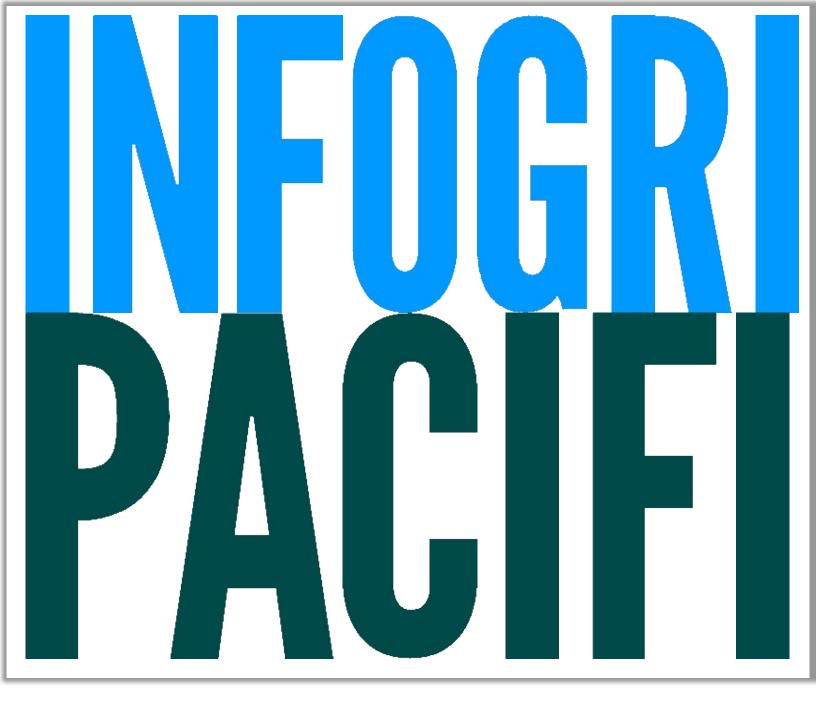

# **QUESTIONS AND ANSWERS**

#### Create powerful digital learning content

powerful Effective and Ouestion Answer and (QAA) interactivity is an essential part of any digital for strategy content education, training or selflearning.

The **AZARDI** Interactive Engine includes comprehensive QAA options the make to powerful creation of interactive content easy.

next set of The screens various demonstrates question objective types; number of text entry paragraphs, which are evaluated together.

Multichoice. Select the one correct answer from a list of options.

Multi-select. Select all correct answers from a list of options.

Association. Bring randomized items together in pairs with the correct relationship association drop using drag and or click/click (tap/tap) interactions.

#### The Demo

#### The Easy

This demons selection, tru choice QAA been arrange like framewo one of many

#### Sequence

Sequence al work with an arrange it int sequence. Tl is a simple te exercise, but anything fron process to as mechanical r

#### Associatic

Association a

© 2011 12 Withd Paxific As igns reserver. This concept interactive ePub3 document is only viewable in AZARI Sequence Sort randomized skills. It allow

#### The Easy Test

Infogrid Pacific creates *IGP:Digital Publisher*, the most comprehensive and digital content production application in the world today. Answer these correctly and become an instant Digital Content Guru.

UN

| QAA-Multi-<br>selection.selection.Selection.Selection. <td< th=""><th>QAA-True-False.   Select true (T) for   the formats   IGP:Digital   Publisher creates a   single click?   ePub2 T   Kindle Mobi T   ePub3 T   RGB Linked PDF F   Check Try Reset   Online V Again T</th><th>QAA-<br/>Multichoice.I<br/>which of<br/>following pla<br/>does the A<br/>ePub3 reader<br/>Select one.a. Samsung Gal<br/>b. Windows<br/>onlyc. Apple iPadCheck Try<br/>Window Again</th></td<> | QAA-True-False.   Select true (T) for   the formats   IGP:Digital   Publisher creates a   single click?   ePub2 T   Kindle Mobi T   ePub3 T   RGB Linked PDF F   Check Try Reset   Online V Again T | QAA-<br>Multichoice.I<br>which of<br>following pla<br>does the A<br>ePub3 reader<br>Select one.a. Samsung Gal<br>b. Windows<br>onlyc. Apple iPadCheck Try<br>Window Again |
|----------------------------------------------------------------------------------------------------|----------------------------------------------------------------------------------------------------|----------------------------------------------------------------------------------------------------|
|----------------------------------------------------------------------------------------------------|----------------------------------------------------------------------------------------------------|----------------------------------------------------------------------------------------------------|

# **QAA Sequence**

The QAA Sequence pattern allows the options to be dragged to targets and then evaluated. Move the letters to spell the name of "The" ePub3 Reader. The 'A's are gonna get ya!

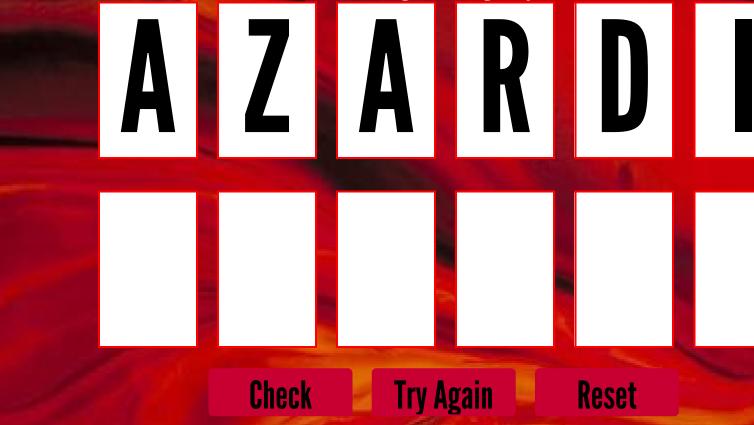

# QAA Asso

A mystical ancient culture used number symbols that were different from our modern decimal numbers.

See if you can work out which ancient symbol is associated with which modern number.

Drag the ancient symbols and drop

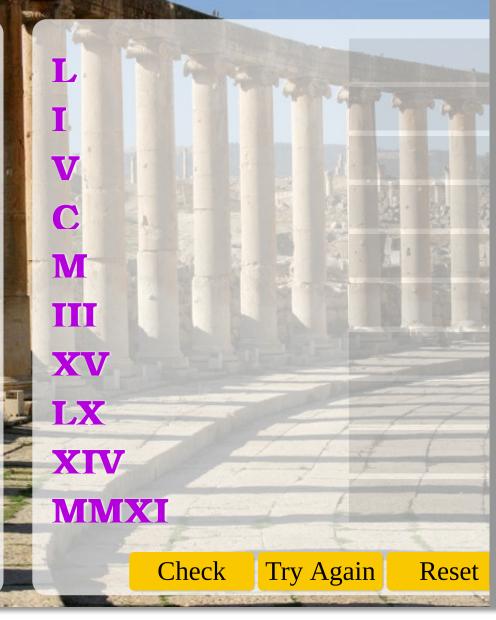

# **QAA Text Match**

Using your very best keyboard skills, type the correct word into the little, lonely, waiting, empty boxes.

You can use your tab key to effortlessly move between boxes.

It's a little tricky, so be very careful. Some words are case sensitive, others Type the correct answer in the blar spaces

- . The greatest ePub3 reader in the U is .
- . AZARDI is created by
- 3. Type 1, 2, 3 as words

4. Guyday is on the 5th Nove

5. The festiva

Check Try Again Reset

\_11

,

# **MathML**

#### Mathematics in ePub3 readers

The next screen is a quick demonstration of the native MathML capabilities of AZARDI and ePub3.

Until recently mathematics presentation has been a poor cousin in the world of digital content.

TeX, LaTeX and other proprietary systems dominate print production. Digital content math was presented as images, or at best as SVG.

Coordinated effort around the world has seen this © 2011 17 deformid the fire All rights researed. This consept interactive republic description is only viewable in AZARI

convert LaTeX to MathML. displays in the It then using the reader **STIX AZARDI** fonts. now includes **MathJax** by default in both the Online and Desktop versions.

For STM publishers this digital the same means content source works for of course in AZARDI.

#### technical little Δ information

MathML falls outside of many standard HTML and

# print, online, in devices and

**The Demo** 

#### **MathML**

Two simple p panel has ma presentation applied. The a page of ma It's that simp

Infogrid Paci releasing a n comprehensi book with the **AZARDI** with included.

## **AZARDI & MathML**

# MathML Samples

$$x=rac{-b\pm\sqrt{b^2-4ac}}{2a}$$

AZARDI loads the STIX math fonts by default when it detects the properties="mathml" attribute and value in a correctly packag The STIX fonts are excellent general OTF fonts as well as being comp for thousands of mathematic glyphs. This demonstration section STIX Fonts for both the maths and text.

 $\cos( heta+arphi)=\cos( heta)\cos(arphi)-\sin( heta)\sin(arphi)$ 

Should you have an irresistable desire to paint up your maths as we here (the luxury of maths in corporate colours and drop shadows), yo

# SEE THE LIGHT

#### AIE Demonstration No1.

With QAA and MathML out of the way it is time for some light relief!

Advanced animation and interactivity should be easy 2011. Right? The in Intereactive **AZARDI Engine** makes the scripting part as easy as it should be, but that still leaves the ideas, design, story and graphics to be handled.

The See The Light demonstration is a 60 second animation. It uses the AZARDI Intereactive Engineorid XHCTM Lehts received. the tools.

This section has audio so<br/>check your volume<br/>controls for your<br/>environment.

#### A little technical information

See the Light (STL) was created as an internal proofof-concept demonstration early in 2011. The objective was to see if something could be put together that used the absolute bleeding edge of browser (reader) standards based technology.

#### The Demo

#### See the Li

A 60 second about a frust (his name is can't get an i content strate he stumbles darkness he enough to fin

He instantly ( AZARDI pow anything. He on for his dig business stra for the future

© Engine grid Patitic Minghts researd, This concept interactive ePub3 document is really viewable in AZARI

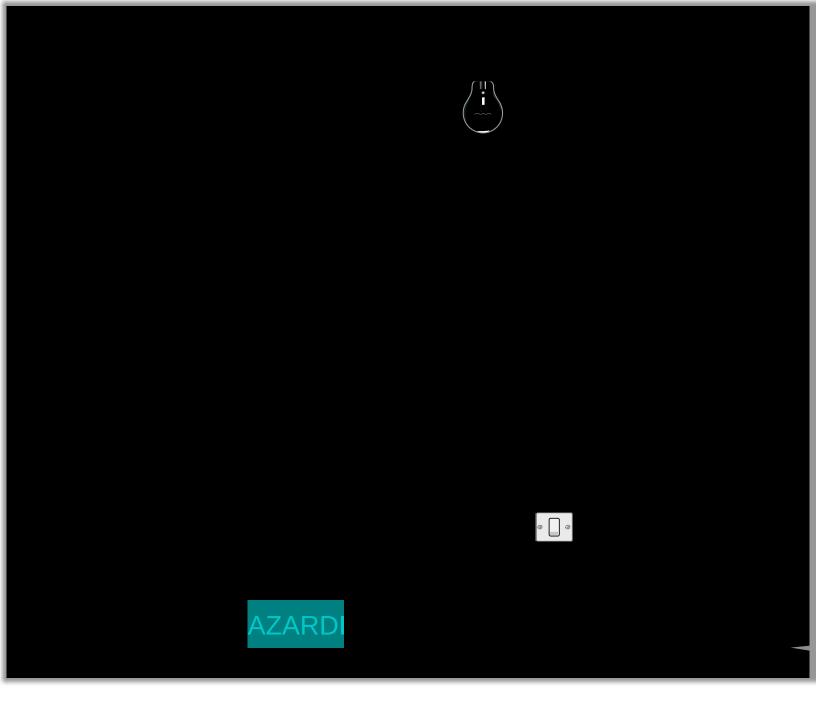

# **DIGITAL TYPOGRAPHY**

#### Engaging with digital content

Digital content typography different print is to Really typography. different.

If your content is static text, worry about you can hyphenation and page turns. rest of For all the the there, content out get the other interested in million ways users can engage with text content.

The type should always be readable, enjoyable and transparent, if that is what is required! But interactive not really typography, nor digital typography. even pushing fonts The are in viewport around a exploring few font a interactivity options.

#### little technical Δ information

Text presentation quality is determined by the screen resolution and screen antialiasing software. There are techniques that can be improve text used to presentation such as RGBA with some transparency

#### The Demo

This demons interactive di even the sec typography g treatment!

#### 1. IF. Rudy

This is a four with audio. E except the in Kipling which with CSS opt screen, five f

The audio ca clicking on th each screen. played line b on the text.

2. I wisł more pixel

Unfortunatel

© 2011/2 Intogra atime All retrives This applied teractive ePub3 document is only viewele in AZAR

#### **Rudyard Kipling** 1865-1936

The Rudyard Kipling poem "IF" has long been regarded as the most popular English poem in Britain, and is appreciated around the world. The Victorian tones and stoi for which it has been criticized have ag withered. For todays' changing society message is a motivation for continual s improvement, a positive approach to lif and an inspiration for resolute "get it done" mental toughness. Just what is in the challenging world of digital © 2011-12 Infogrid Pacific. All rights production and fulfilment Dream. Mak

reserved

If you can keep your head when all abour Are losing theirs and blaming it on you, If you can trust yourself when all men you,

But make allowance for their doubting to If you can wait and not be tired by waitir Or being lied about, don't deal in lies, Or being hated, don't give way to hating, And yet don't look too good, nor talk too

If you can dream – and not make dream master;

If you can think – and not make thought aim;

If you can meet with Triumph and Disast And treat those two impostors just the sa If you can bear to hear the truth you've s Twisted by knaves to make a trap for foo Or watch the things you gave your l broken,

And stoop and build 'em up with we tools:

If you can make one heap of all your win And risk it on one turn of pitch-and-toss, And lose, and start again at your beginni And never breathe a word about your los If you can force your heart and nerv sinew

To serve your turn long after they are go And so hold on when there is nothing in Except the Will which says to them: 'Hol

If you can talk with crowds and keej virtue,

Or walk with Kings – nor lose the co touch,

If neither foes nor loving friends can hur If all men count with you, but none too n If you can fill the unforgiving minute With sixty seconds' worth of distance run Yours is the Earth and everything that's And - which is more - you'll be a Man, my

| Dynamic Digital Font Catalogue                                                                                                    |                              |  |
|----------------------------------------------------------------------------------------------------|------------------------------|--|
| Bold Italic Uppercase Lowercase Capitalized                                                                                                    | Dance                        |  |
| 10 12 14 16 18 20 22 24 26 28 30 32 34 36 48 60 72 84 96                                                                                                    | Serif                        |  |
| ABC DEF GHI JKL MNO PQR STU VWX YZ                                                                                                    | Deja\                        |  |
| abc def ghi jkl mno pqr stu vwx yz<br>0123456789                                                                                                    | Nimbu<br>No9                 |  |
| Select a font from the list on the left, a font property from<br>the buttons at the top, and a font size from the number<br>buttons.                                    | URW<br>Booki<br>Sans         |  |
| Font size is in pixels (not points - because there is no point). Note that fonts render best when they are a multiple of 16 pixels.                                     | Nimbu<br>URW<br>Deco         |  |
| Most of the Serif and Sans-serif fonts have bold, italic and<br>bold-italic font-faces installed. The decorative font<br>properties are being generated by the browser. | Orbit<br>URW<br>Med<br>Sniel |  |

Chun

# **EVENTS**

#### The foundation of interactive content

The interactive eventsdemonstration is presentedas a tutorial about theAZARDIInteractiveEngine Events Module.

An AIE event is about the user clicking (or tapping) something, and then something – or a lot of things – happening. But we will leave that explanation to the tutorial itself.

The AIE Event Module puts interactive design into the hands of the interactive designer, author or editor. enless reviews and regressions and waiting for processing.

# A little technical information

AIE works on the basis of XHTML trusted (or HTML5) tagging of the content. We use **IGP:FoundationXHTML** (FX) in IGP:Digital Publisher. This gives the power to produce high value and reusable content. It never gets better than the XHTML tagging patterns.

#### The Demo

#### 1. AIE E Tutorial

This is a mul panel tutorial a tutorial. It is of a tutorial.) aspects of th Module in ac Events for na interaction w content.

#### Image Zoc

Events can b anything in th simple demo panorama im and out, and horizontally s simple TOG(

© 261 Sin ghto the Patity can trank the back of this Bacept interactive FLH3 document is only viewable in AZARE

# AIE EVENTS MODULE Tutorial concept demonstration

1. Introduction

2. The Commands

3. Examples

4. I

#### **Welcome**

This is a short tutorial style introduction to some of the capabilities of the **AZARDI Interactive Engine -Events Module**.

Events are user interaction triggers which causes something to happen. For example this tutorial interface navigation uses the AIE **Events Module**.

Move through the tutorial lessons by clicking on the four pacific-green buttons above. (Hint 3. Examples is where the

# **AZARDI INTERACTIVE ENG EVENTS MODULE**

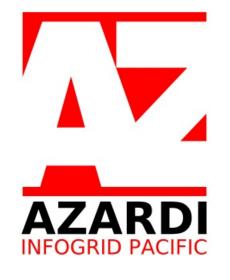

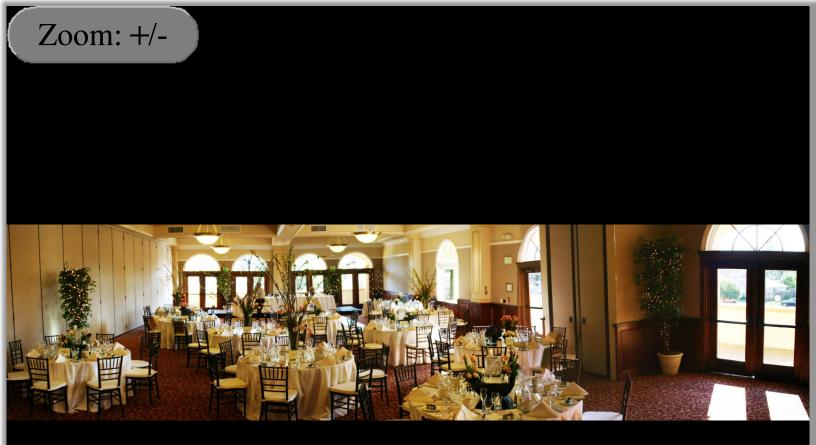

Dining hall panorama. Use the +/- button to zoom the image and look at the image details. The horizontal scrollbar will appear when you are zoomed in.

# **Remote Resources**

#### Internet Extension Viewport (IEV)

While AZARDI is a capable ePub2/3 Reader, it is primarily designed for controlled channel delivery of highly interactive content desktop.Using the to Fulfilment *IGP:Content* Systems the same content can be delivered to mobile devices and Online.

AZARDI has the **Internet Extension Viewport** (IEV) custom feature. Any Internet link made from a document in AZARDI opens the target Internet URL in a separate. 2011-12 Infogrid Pacific. All rights reserved. T directly from the book onto your website.

2. Video and Audio. Large and multiple videos can be streamed without bloating the ePub package.

3. **Tests and Exams.** Education, training and learning books can link to course evaluation and test pages. Think of it as a distributed LMS.

4. **Supplementary study information.** Additional online interactive exercises for the enthusiastic learner.

#### Demonstr

There is one page with a r explanitory li Internet locat activities.

This demons out large bloc to an Interne result in the I

1. Currently following beh

2. You can l cannot link o

3. View PDF

4. View all re in a single IE you can have and use a dc remote resou displayed in panel.

This concept interactive ePub3 document is only viewable in AZARI

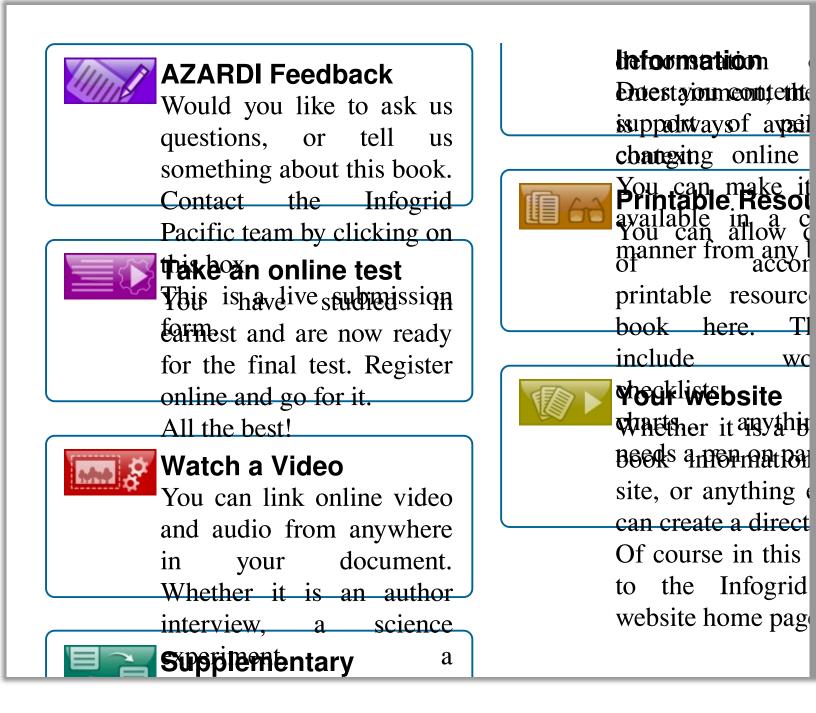

# Colophon

This colophon is a digital resurrection of a useful print structure.

The original content of this book was created in IGP: Digital Publisher using IGP:FoundationXHTML. The ePub3 format was processed and generated by the IGP:Long Running Process Engine Formats on Demand process. All servers are hosted on Amazon Web Services (AWS) making production possible from anywhere. The document has been created and designed to demonstrate the advanced digital of content use techniques in the AZARDI ePub reader features of the using the **AZARDI** Interactive Engine.

*Testing and release:* Savio I the testing team

Documentation: Albert Sing

*Production tools:* The Infog development team

Product Management: Gordo

Systems Administration: Ran

Administration Managemen "Dom" D'Souza

Support Services: Ravi Ma Ganesh Pawar.

#### **Audio Credits**

All audio in this demons sourced from *www.pacdv.c* 

© 27 he 2 m foger idci Ragi fight commed. This concept interactive Seuss do Cuffencissonly Viewabie Indeater